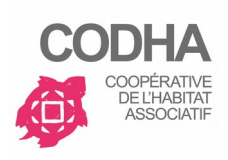

## **PNP – Marches à suivre pour les Commerçant-e-s**

**Comment publier une annonce « Offfre Commerçant-e-s » sur la [PNP](https://pnp.codha.ch/fr) de la Codha à destination des habitant-e-s de l'immeuble Ecojonction de la Codha (immeuble orange de l'Ecoquartier Jonction) ?**

## **Préalable :**

- A faire une seule fois : demander la création d'un compte de puis le formulaire de contact.
- Avoir un compte validé (= mot de passe reçus)

## **Publier une offre :**

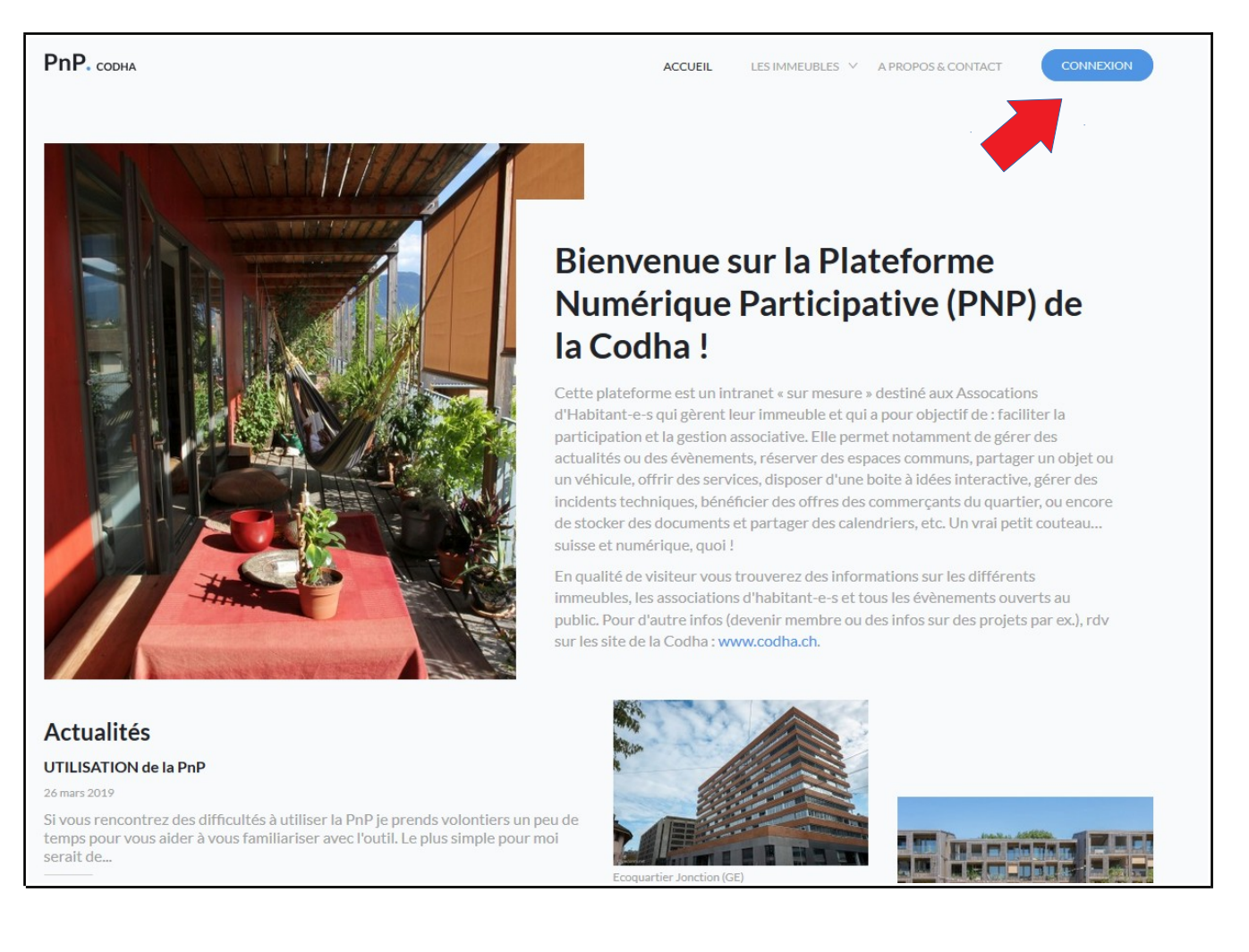

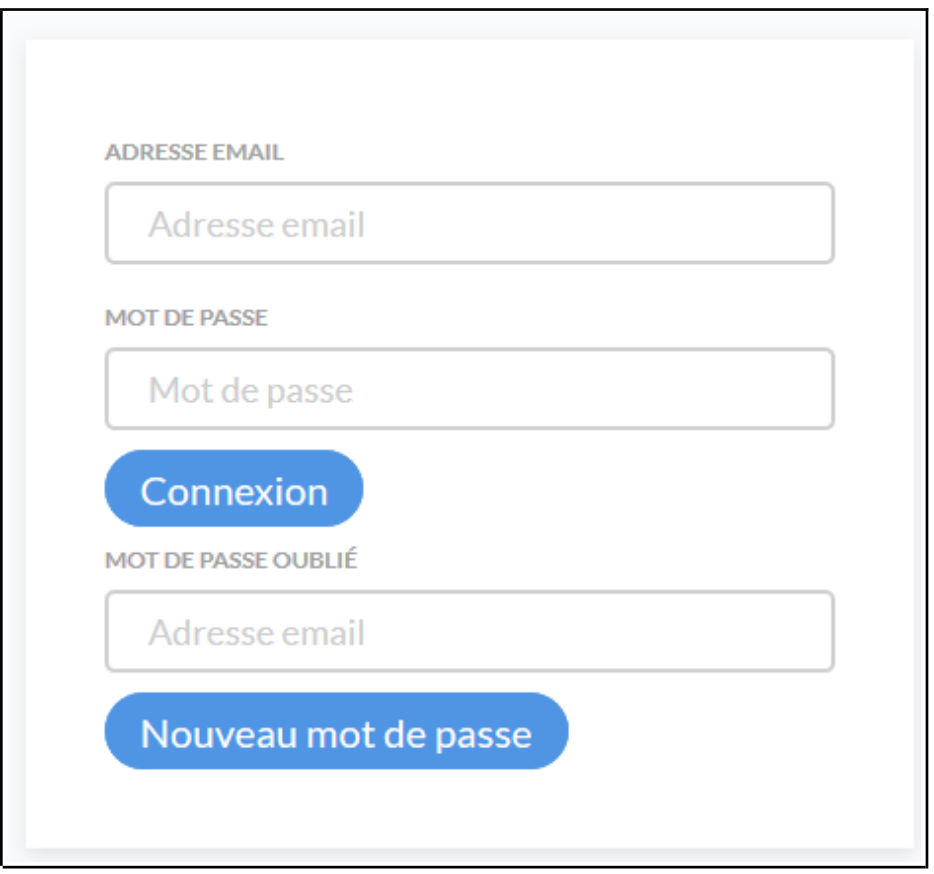

Conseil : enregister votre e-mail ( = login) et votre mot de passe pour gagner du temps

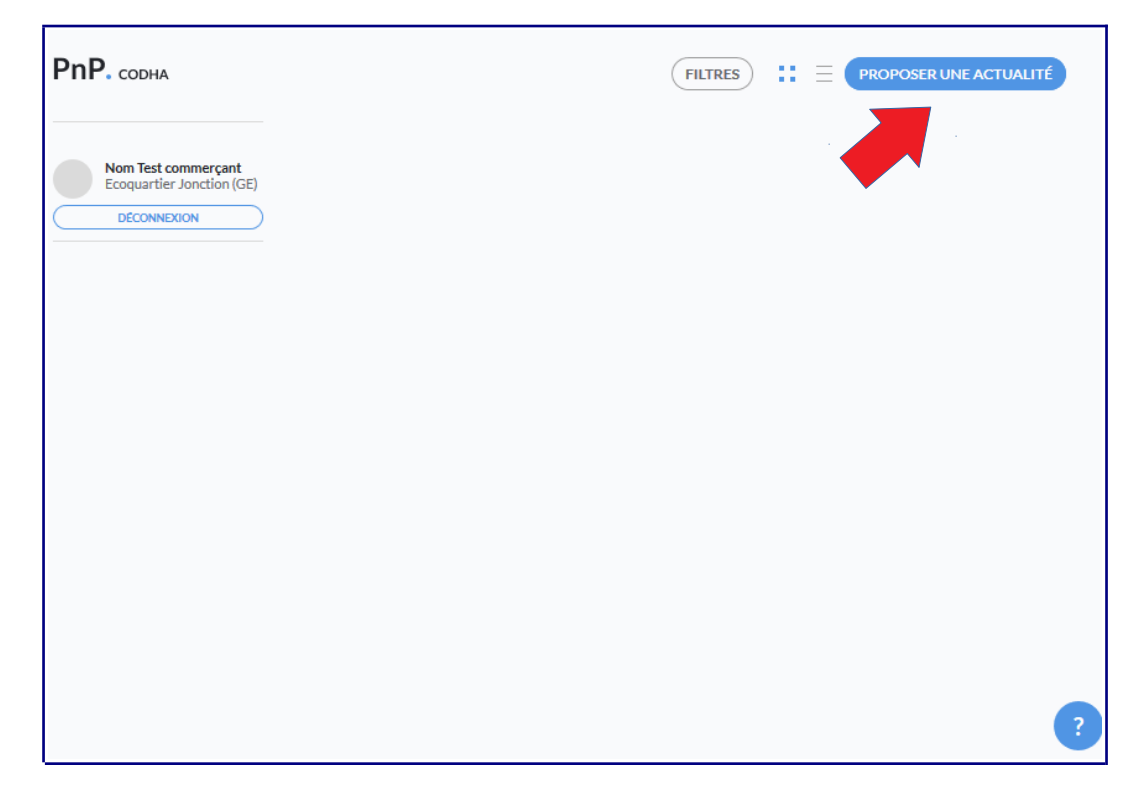

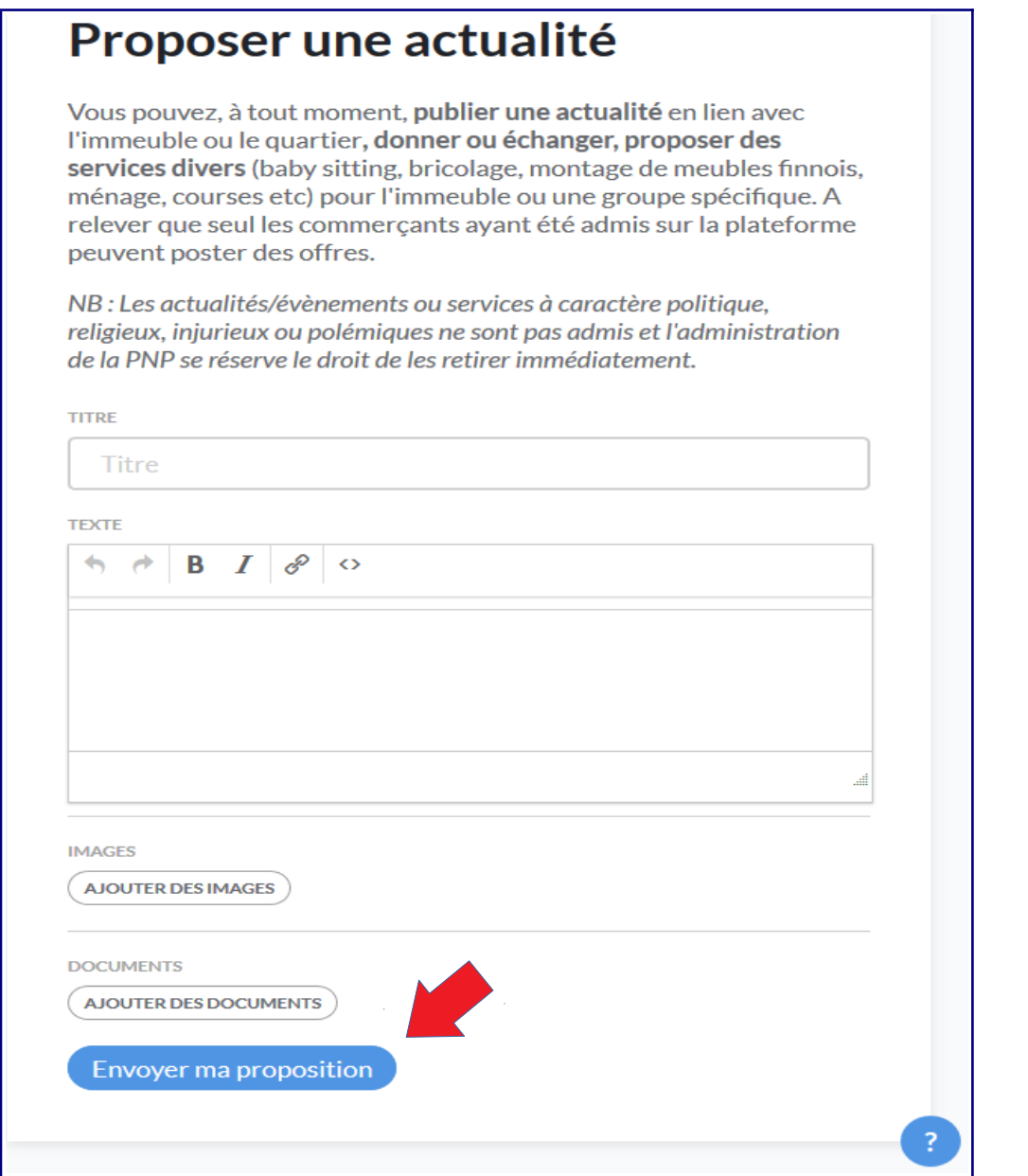

Composer votre message d'offre puis « envoyer ma proposition »

Conseil : indiquer la durée de validités et les éventuelles conditions de votre offre

En cas problème ou si vous souhaitez supprimer votre annonce, contacter Phelan Leverington (Admin immeuble) [ecojonction@gmail.com](mailto:ecojonction@gmail.com) ou tél. +41788582877